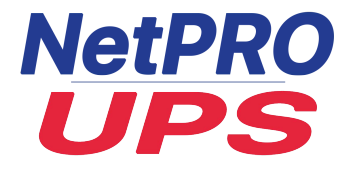

# **Посібник користувача**

# **Трифазно-однофазні ДБЖ**

# **NetPRO UPS /1 On-Line**

# **(10-20kVA)**

**Tower**

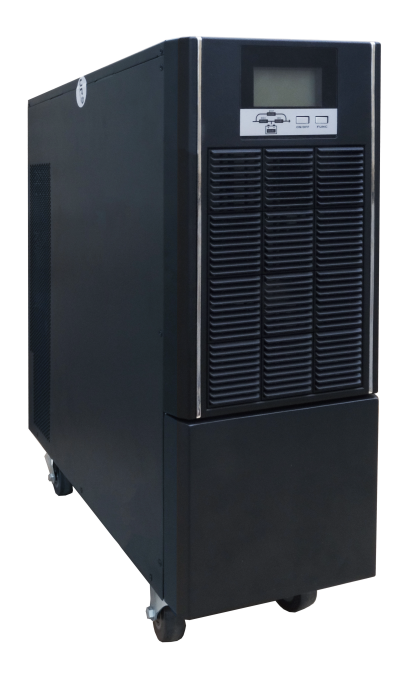

Версія 1.3

# **ВАЖЛИВІ ІНСТРУКЦІЇ З ТЕХНІКИ БЕЗПЕКИ**

#### **ЗБЕРЕЖІТЬ ЦІ ІНСТРУКЦІЇ**

Цей посібник містить важливі інструкції з техніки безпеки. Перед початком експлуатації систем безперебійного живлення (ДБЖ) прочитайте всі інструкції з техніки безпеки та експлуатації. Дотримуйтесь усіх попереджень на пристрої та в цьому посібнику. Дотримуйтесь усіх інструкцій з експлуатації та інструкцій користувача. Це обладнання може експлуатуватися особами без попередньої підготовки.

Цей пристрій призначений лише для комерційного/промислового використання. Він призначений для використання з підйомними опорами та іншими визначеними "критичними" пристроями. Максимальне навантаження не повинно перевищувати значення, вказане на етикетці ДБЖ. ДБЖ призначений для обладнання для обробки даних. У разі сумнівів проконсультуйтеся з дилером або місцевим представником.

Це ДБЖ призначене для використання в належним чином заземленій (заземленій) мережі живлення 220/230/240 В змінного струму, 50 або 60 Гц. Заводське налаштування за замовчуванням — 220 В змінного струму/50 Гц. Інструкції з встановлення та попередження містяться в цьому посібнику.

УВАГА!

#### **АКУМУЛЯТОР МОЖЕ СТАНОВИТИ НЕБЕЗПЕКУ УРАЖЕННЯ ЕЛЕКТРИЧНИМ СТРУМОМ ТА ВИСОКОГО СТРУМУ КОРОТКОГО ЗАМИКАННЯ. ПЕРЕД ЗАМІНОЮ АКУМУЛЯТОРА СЛІД ДОТРИМУВАТИСЯ НАСТУПНИХ ЗАПОБІЖНИХ ЗАХОДІВ.**

- Одягайте гумові рукавички та чоботи.
- Зніміть каблучки, годинники та інші металеві предмети.
- Використовуйте інструменти з ізольованими ручками.
- Не кладіть інструменти або інші металеві предмети на батареї.
- Якщо батарея пошкоджена або має ознаки витоку, негайно зверніться до місцевого представника.
- Не кидайте батареї у вогонь. Батареї можуть вибухнути.
- Поводьтеся з батареями, транспортуйте та утилізуйте їх відповідно до рекомендацій місцевого представника.

УВАГА!

**НЕЗВАЖАЮЧИ НА ТЕ, ЩО ДБЖ БУЛО РОЗРОБЛЕНО ТА ВИГОТОВЛЕНО ДЛЯ ЗАБЕЗПЕЧЕННЯ ОСОБИСТОЇ БЕЗПЕКИ, НЕНАЛЕЖНЕ ВИКОРИСТАННЯ МОЖЕ ПРИЗВЕСТИ ДО УРАЖЕННЯ ЕЛЕКТРИЧНИМ СТРУМОМ АБО ПОЖЕЖІ. ЩОБ ЗАБЕЗПЕЧИТИ БЕЗПЕКУ, ДОТРИМУЙТЕСЬ НАСТУПНИХ ЗАПОБІЖНИХ ЗАХОДІВ:** 

- Перед чищенням ДБЖ вимкніть його та від'єднайте від мережі.
- Протирайте ДБЖ сухою ганчіркою. Не використовуйте рідкі або аерозольні миючі засоби.
- Ніколи не блокуйте і не вставляйте будь-які предмети у вентиляційні отвори або інші отвори ДБЖ.
- Не кладіть шнур живлення ДБЖ у місця, де він може бути пошкоджений.

# **3MICT**

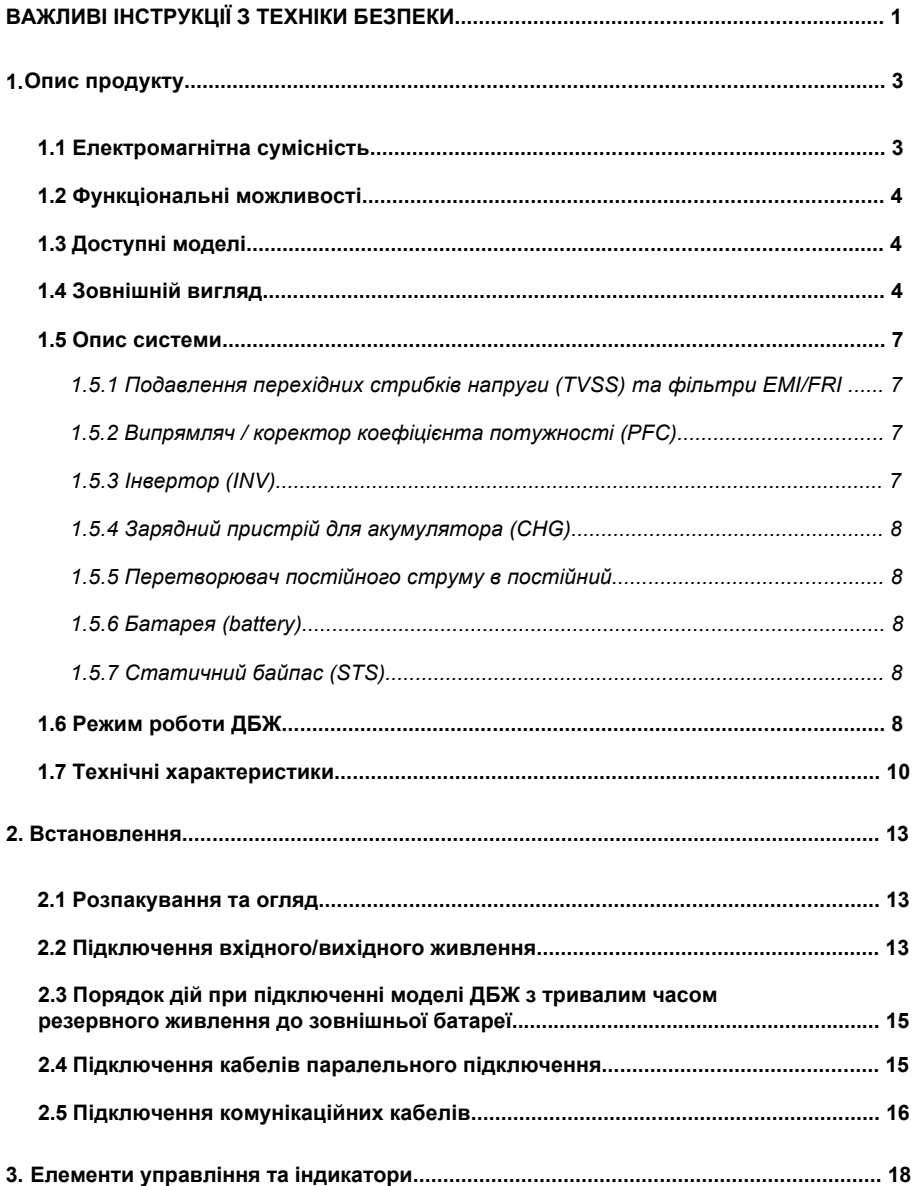

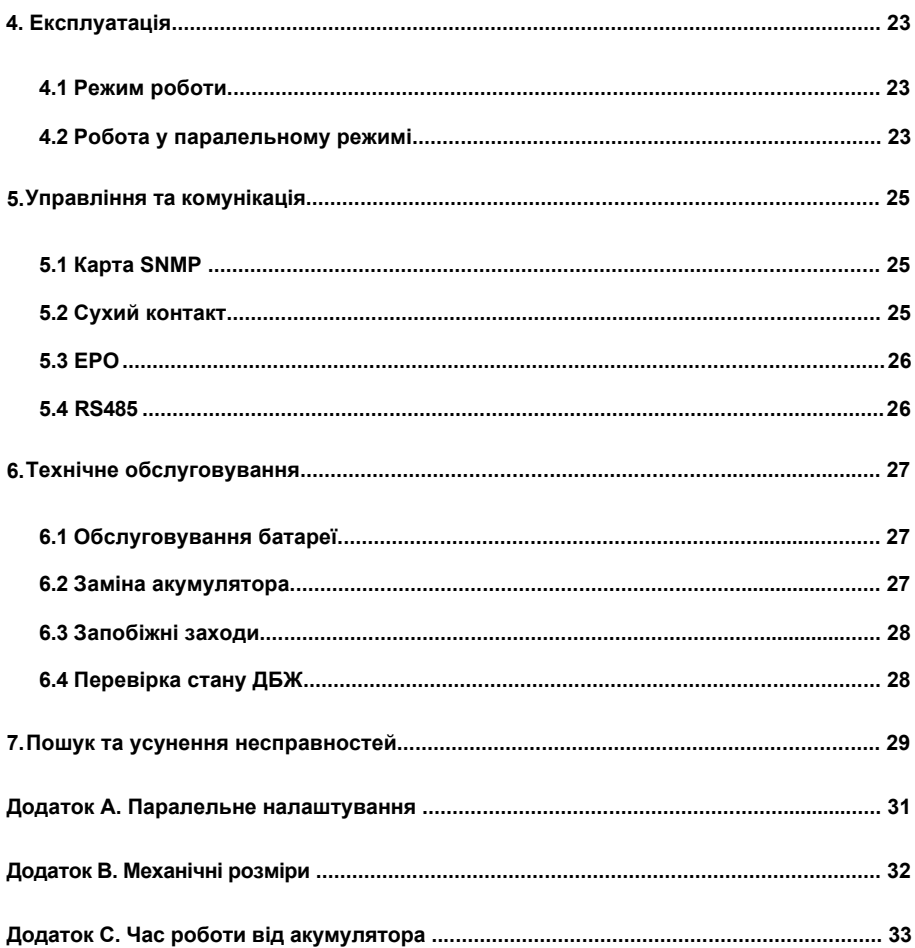

# <span id="page-5-0"></span>**1. Опис продукту**

Вітаємо вас з вибором системи безперебійного живлення (ДБЖ), ДБЖ поставляється з номінальною потужністю 10КВА, 20КВА. Воно призначене для забезпечення електроживленням комп'ютерів та іншого чутливого електронного обладнання.

У цьому розділі наведено короткий опис ДБЖ, включаючи його функції, моделі, зовнішній вигляд, принцип роботи та технічні характеристики.

### **1.1 Електромагнітна сумісність**

<span id="page-5-1"></span>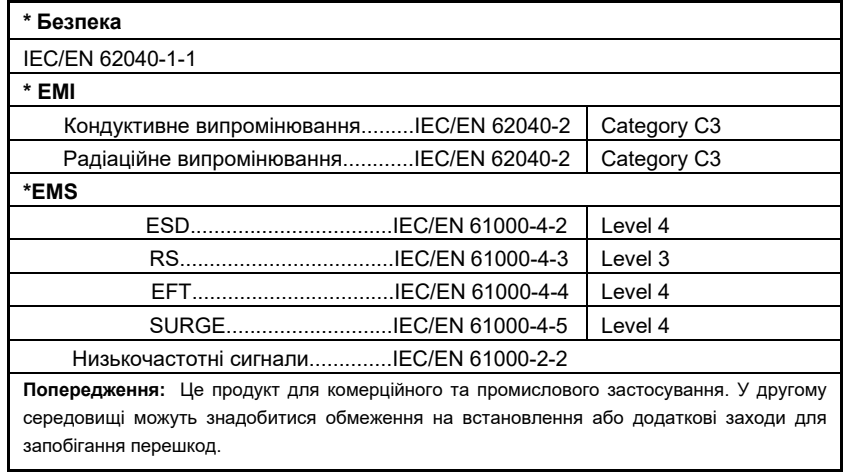

#### **ПОПЕРЕДЖЕННЯ:**

Цей продукт призначений для обмеженого продажу тільки поінформованим партнерам. Для запобігання радіоперешкод можуть знадобитися обмеження щодо встановлення або додаткові заходи.

Експлуатуйте ДБЖ у приміщенні лише в діапазоні температур навколишнього середовища 0-40°C (32-104°F). Встановлюйте його в чистому середовищі, без вологи, легкозаймистих рідин, газів і корозійних речовин.

ДБЖ не містить деталей, що обслуговуються користувачем, окрім внутрішнього блоку батарей. Кнопки увімкнення/вимкнення ДБЖ електрично не ізолюють внутрішні компоненти. За жодних обставин не намагайтеся отримати доступ до внутрішніх частин через ризик ураження електричним струмом або опіку.

Не продовжуйте використовувати ДБЖ, якщо показання на панелі не відповідають даним інструкції з експлуатації або якщо характеристики ДБЖ змінюються під час використання. У разі виникнення несправностей зверніться до свого дилера.

Обслуговування батарей повинно виконуватися або контролюватися під наглядом персоналу, обізнаного з батареями та запобіжними заходами. Не допускайте сторонніх осіб до батарей.

Утилізуйте батареї належним чином. Зверніться до місцевих законів і правил для отримання інформації про утилізацію.

НЕ ПІДКЛЮЧАЙТЕ обладнання, яке може перевантажити ДБЖ або вимагати від нього імпульсного струму, наприклад: електродрилі, пилососи, фени, електродвигуни тощо.

НЕ ПІЛКПЮЧАЙТЕ обладнання, яке пов'язане з забезпеченням життєдіяльності, наприклад: медичне обладнання, ліфт тощо.

Зберігання магнітних носіїв на ДБЖ може призвести до втрати або пошкодження даних.

Перед чищенням ДБЖ вимкніть та ізолюйте його. Використовуйте лише м'яку тканину, ніколи не застосовуйте рідкі або аерозольні миючі засоби.

Високопродуктивні ДБЖ NetPRO 31 10-20k

## **1.2 Функціональні можливості**

<span id="page-6-0"></span>ДБЖ має такі функції:

- Забезпечення більш високоефективного живлення змінного струму в порівнянні з попереднім поколінням.
- Повністю цифрова технологія управління на основі DSP для досягнення високої надійності та потужності.
- Цифрове управління та інтелектуальне управління акумулятором забезпечує продовження терміну служби акумулятора.
- Управління та відображення за допомогою РК та світлодіодних індикаторів, які можуть відображати всю інформацію про систему.
- Швидкість обертання вентилятора може автоматично регулюватися відповідно до навантаження, вхідної напруги або робочого режиму.
- Цифрове управління струмом і напругою зарядного пристрою, порівняно з попереднім поколінням, яке фіксувалося апаратно.
- Надвисока щільність потужності.
- Функція Self aging дозволяє користувачеві тестувати ДБЖ на об'єкті замовника без навантаження.
- Функція запису форми сигналу несправності допомагає швидко вирішити проблему.

# **1.3 Доступні моделі**

<span id="page-6-1"></span>Доступні моделі наведені в Таблиці 1-1:

Таблиця 1-1: Моделі

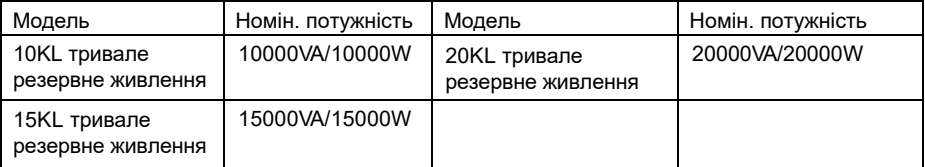

## <span id="page-6-2"></span>**1.4 Зовнішній вигляд**

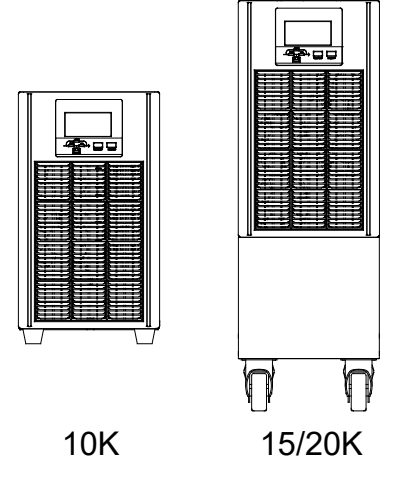

Рис 1-1: Вид спереду

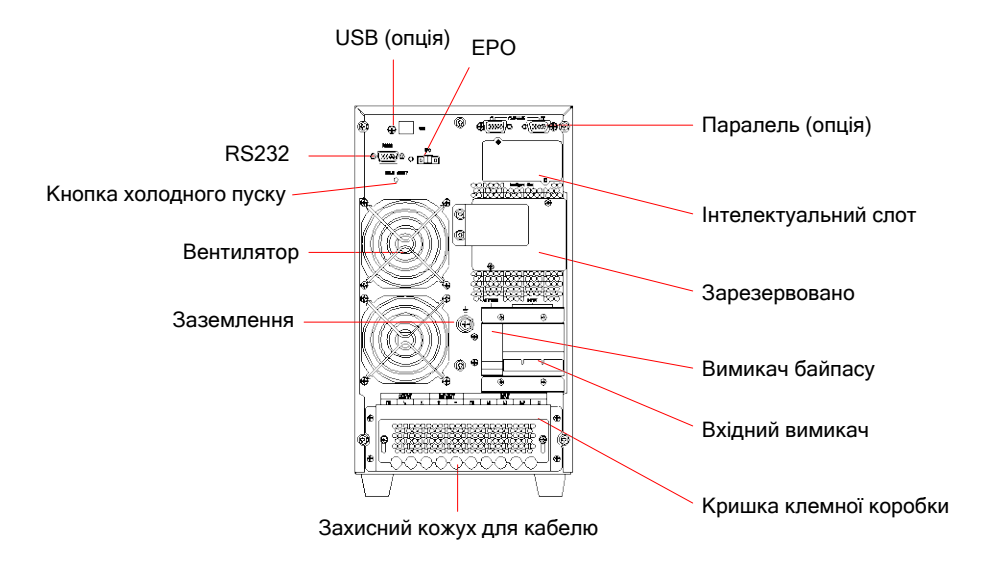

10KVA

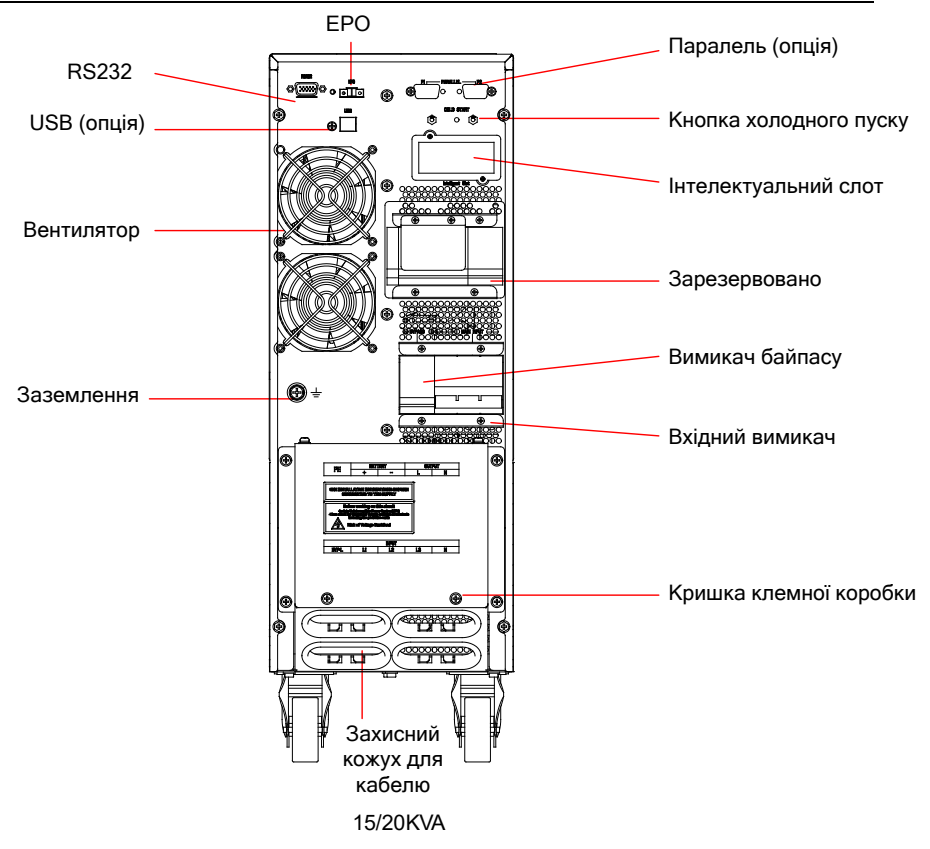

#### Рис 1-2: Вид ззаду

Як показано на рис. 1-2, задня панель містить наступні елементи та функції:

- USB: тип B, використовується для підключення програмного забезпечення для моніторингу
- EPO: NC
- Паралельний порт: опція
- Зарезервовано: зарезервовано для функцій користувача, таких як ручний байпас, вимикач акумулятора, розетка тощо
- Кришка клеми
- Вхідний вимикач: захист від перенапруги
- Байпасний вимикач: захист від перенапруги
- Захист кабелю: введення кабелю, фіксація кабелів, забезпечення безпеки
- Холодний старт: запуск ДБЖ від акумулятора
- Вентилятори: інтелектуальне управління швидкістю обертання вентиляторів
- RS232: тип DB9, використовується для підключення програмного забезпечення для моніторингу

### **1.5 Опис системи**

<span id="page-9-0"></span>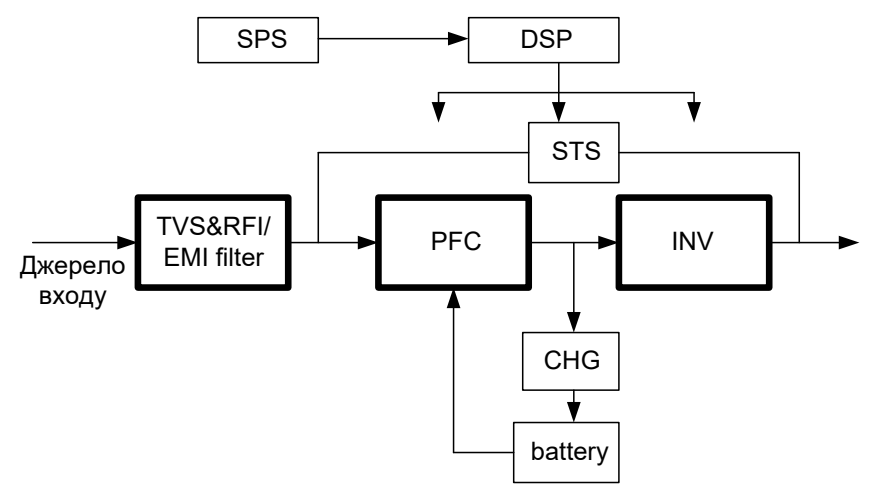

Рис 1-3: Система ДБЖ

### **1.5.1 Подавлення перехідних стрибків напруги (TVSS) та фільтри EMI/FRI**

<span id="page-9-1"></span>Ці компоненти ДБЖ забезпечують захист від перенапруги та фільтрують як електромагнітні (EMI), так і радіочастотні (RFI) перешкоди. Вони мінімізують будь-які перенапруги або перешкоди в електромережі та забезпечують захист чутливого обладнання.

## **1.5.2 Випрямляч / коректор коефіцієнта потужності (PFC)**

<span id="page-9-2"></span>У нормальному режимі роботи схема випрямляча/корекції коефіцієнта потужності (PFC) перетворює мережеву змінну напругу в регульовану постійну напругу для використання інвертором (INV), забезпечуючи при цьому, щоб форма вхідного струму, який використовується ДБЖ, була близькою до ідеальної. Вилучення цієї синусоїдальної форми вхідного струму дозволяє досягти двох цілей:

- ДБЖ максимально ефективно використовує енергію електромережі.
- Зменшується кількість спотворень, що впливають на електромережу.

Це призводить до того, що інші пристрої в будівлі, не захищені ДБЖ, отримують більш чисту енергію.

## **1.5.3 Інвертор (INV)**

<span id="page-9-3"></span>У нормальному режимі роботи інвертор використовує постійний струм на виході схеми корекції коефіцієнта потужності і перетворює його в точну, регульовану синусоїдальну змінну напругу. У разі збою в електромережі інвертор отримує необхідну енергію від акумулятора через перетворювач постійного струму в постійний. В обох режимах роботи інвертор ДБЖ знаходиться в режимі онлайн і безперервно генерує чисту, точну, регульовану вихідну потужність змінного струму.

# <span id="page-10-0"></span>**1.5.4 Зарядний пристрій для акумулятора (CHG)**

Зарядний пристрій використовує енергію від шини постійного струму і точно регулює її для безперервного заряджання акумуляторів. Акумулятори заряджаються щоразу, коли ДБЖ підключено до електромережі.

## <span id="page-10-1"></span>**1.5.5 Перетворювач постійного струму в постійний**

Перетворювач DC-DC використовує енергію від акумуляторної батареї і підвищує напругу постійного струму до оптимальної робочої напруги для інвертора. Перетворювач включає в себе схему підвищення, яка також використовується як PFC.

# <span id="page-10-2"></span>**1.5.6 Батарея (battery)**

ДБЖ 6K/10K Standard оснащено герметичними свинцево-кислотними батареями з клапанним регулюванням. Щоб продовжити розрахунковий термін служби батарей, використовуйте ДБЖ за температури навколишнього середовища 15-25°C.

# <span id="page-10-3"></span>**1.5.7 Статичний байпас (STS)**

ДБЖ забезпечує альтернативний ланцюг живлення підключеного навантаження на випадок малоймовірної несправності ДБЖ. У разі перевантаження ДБЖ, перегріву або будь-якої іншої несправності ДБЖ автоматично переводить підключене навантаження на байпас. Робота в режимі байпасу супроводжується звуковим сигналом і загорянням жовтого світлодіода байпасу. Щоб вручну перевести підключене навантаження з інвертора на байпас, натисніть кнопку ON/OFF один раз.

**УВАГА!** *Байпасний ланцюг живлення НЕ захищає підключене обладнання від перебоїв в електромережі.* 

# **1.6 Режим роботи ДБЖ**

<span id="page-10-4"></span>Зазвичай ДБЖ працює в таких режимах: нормальний (**normal**), байпасний (**bypass**), акумуляторний (**battery**), економний (**ECO**), режим перетворювача частоти (**frequency convertor**), режим самотестування (**self aging**).

#### **Нормальний режим (Normal mode)**

Як показано на рис. 1-4, випрямляч подає постійний струм на інвертор, навантаження живиться від інвертора. Зарядний пристрій заряджає акумулятор.

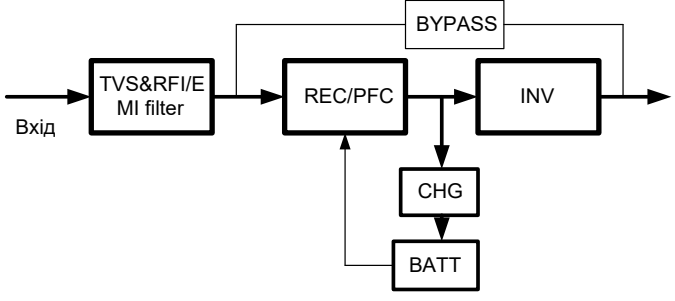

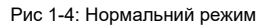

Високопродуктивні ДБЖ NetPRO 31 10-20k

#### **Режим статичного байпасу (Static Bypass Mode)**

Якщо інвертор вийшов з ладу або перевантажений, ДБЖ перейде в режим байпасу. Або натисніть ON/OFF, щоб перейти в режим байпасу в нормальному режимі. Навантаження живиться безпосередньо від вхідної мережі, і ДБЖ не може захистити навантаження від перенапруги. Схема відображена на рис. 1-5.

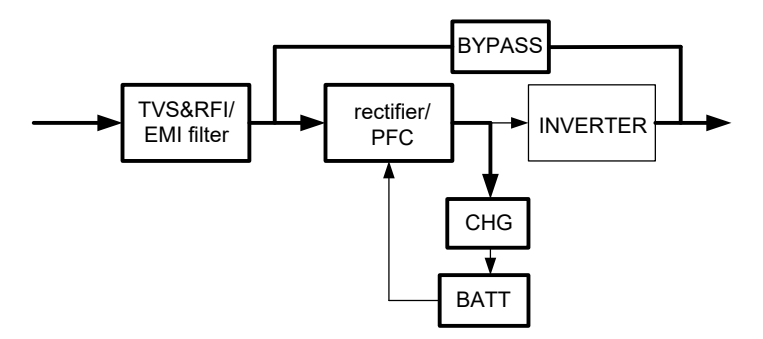

Рис. 1-5: Режим байпасу

#### **Режим роботи від акумулятора (Battery Mode)**

Якщо в нормальному режимі ДБЖ не працює від мережі, він переходить у режим роботи від акумулятора. У цьому режимі батарея забезпечує живлення інвертора. Схема відображена на рис. 1-6.

**ПРИМІТКА:** натискання кнопки ON/OFF в режимі роботи від батареї призведе до повного вимкнення ДБЖ.

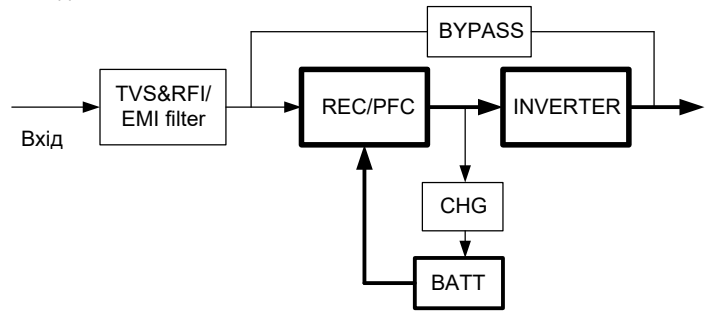

Рис. 1-6: Режим роботи від акумулятора

#### **Режим ECO (доступний лише для одного пристрою)**

Коли ДБЖ працює в режимі ECO, навантаження живиться через байпас. Інвертор знаходиться в режимі очікування, зарядний пристрій працює в нормальному режимі. Ефективність становить до 98%, але ДБЖ може захистити навантаження від перенапруги. Якщо вхідна потужність зникає, ДБЖ переходить в режим роботи від батареї. Схема відображена на рис. 1-7.

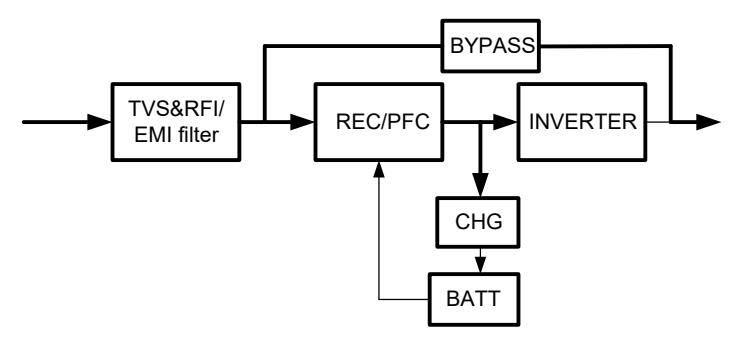

Рис. 1-7: Режим ECO

#### **Режим перетворювача частоти (Frequency Converter Mode)**

У цьому режимі номінальна частота на вході та виході відрізняється, а використання байпасу заборонено.

**ПРИМІТКА:** *якщо закінчується тайм-аут перевантаження, ДБЖ вимикає вихід.*  **ПРИМІТКА:** *навантаження має бути знижене до 50% і нижче.* 

#### **Режим самотестування (Self Aging Mode)**

Якщо користувачі хочуть, щоб ДБЖ працював без навантаження, можна перевести його в режим самотестування, в цьому режимі струм проходить через випрямляч, інвертор і повертається на вхід через байпас. Для роботи ДБЖ зі 100% навантаженням потрібно лише 5% втрат. Схема відображена на рис. 1-8.

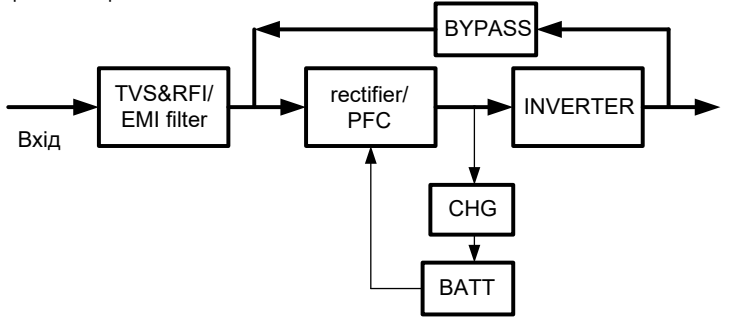

<span id="page-12-0"></span>Рис. 1-8: Режим самотестування

# **1.7 Технічні характеристики**

# **1. Загальні технічні характеристики**

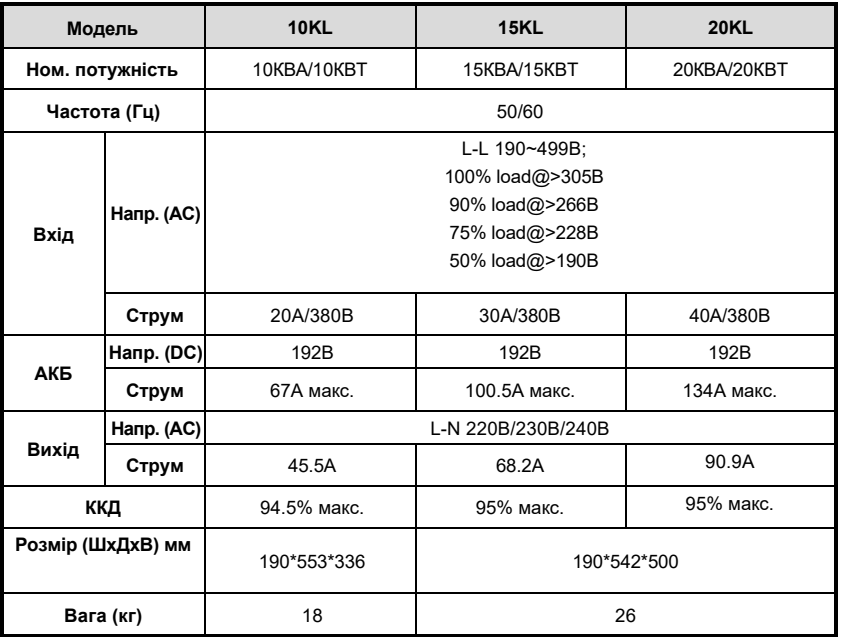

# **2. Електричні характеристики**

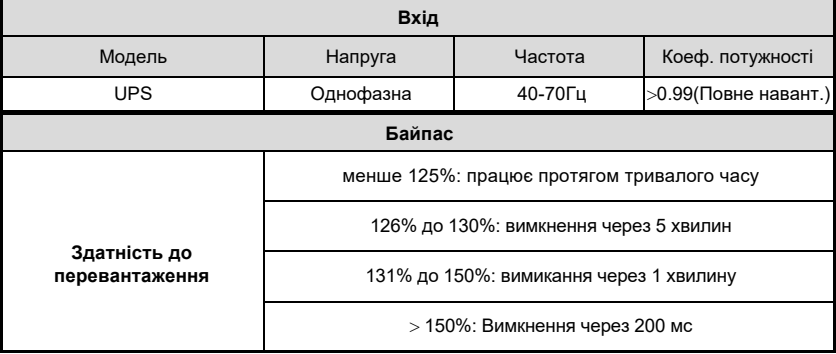

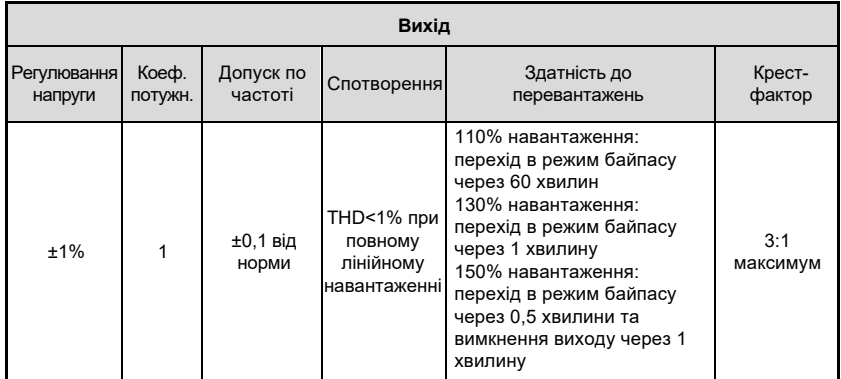

#### **3. Середовище експлуатації**

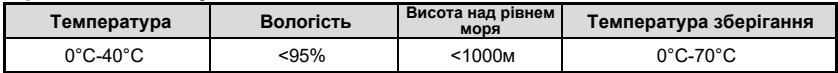

**ПРИМІТКА:** *Якщо ДБЖ встановлюється або використовується на висоті понад 1000м над рівнем моря, вихідна потужність повинна бути зменшена, дивіться таблицю нижче:*

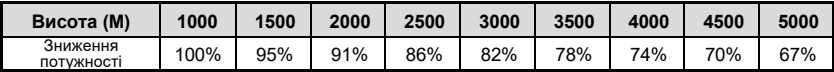

# <span id="page-15-0"></span>**2. Встановлення**

Система повинна встановлюватися і підключатися тільки кваліфікованими електриками відповідно до діючих правил техніки безпеки.

**ПРИМІТКА:** *Експлуатація ДБЖ за стійкої температури, що виходить за межі діапазону 15-25°C (59°-77°F), скорочує термін служби батареї.*

#### <span id="page-15-1"></span>**2.1 Розпакування та огляд**

- 1) Розпакуйте упаковку та перевірте її вміст. До складу поставки входить:
	- 1 ДБЖ
	- 1 Посібник користувача
- 2) Перевірте зовнішній вигляд ДБЖ, щоб переконатися, що він не був пошкоджений під час транспортування. Не вмикайте пристрій і негайно повідомте перевізника та дилера, якщо є якісь пошкодження або не вистачає якихось деталей.

#### <span id="page-15-2"></span>**2.2 Підключення вхідного/вихідного живлення**

#### **1. Вказівки щодо встановлення**

- 1) ДБЖ необхідно встановлювати в місці з хорошою вентиляцією, подалі від води, легкозаймистих газів і корозійних агентів.
- 2) Переконайтеся, що вентиляційні отвори на передній і задній панелі ДБЖ не заблоковані. Залиште щонайменше 0,5 м простору з кожного боку.
- 3) Якщо ДБЖ розпаковується в умовах дуже низької температури, на ньому може випасти конденсат у вигляді крапель води. У цьому випадку необхідно дочекатися повного висихання ДБЖ, перш ніж приступати до встановлення та використання. В іншому випадку існує небезпека ураження електричним струмом.

#### **2. Встановлення**

Встановлення та підключення повинні виконуватися відповідно до місцевих електротехнічних норм і правил та наведених нижче інструкцій кваліфікованим персоналом.

Для безпеки, вимкніть вимикач живлення перед встановленням. Вимкніть вимикач акумуляторної батареї для моделі з тривалим часом резервного живлення (модель "L").

- 1) Відкрийте кришку клемної колодки, розташованої на задній панелі ДБЖ, зверніться до схеми зовнішнього вигляду.
- 2) Для ДБЖ 10k(L) рекомендується вибрати провід UL1015 8AWG (10 мм<sup>2</sup>) або інший ізольований провід, який відповідає стандарту AWG для вхідних і вихідних проводів ДБЖ.
- 3) Для ДБЖ 20k(L) рекомендується використовувати провід UL1015 4AWG (25 мм<sup>2</sup> ) або інший ізольований провід, який відповідає стандарту AWG для вхідних і вихідних проводів ДБЖ.

**УВАГА:** *Не використовуйте настінну розетку як джерело живлення для ДБЖ, оскільки її номінальний струм менший за максимальний вхідний струм ДБЖ. В іншому випадку розетка може згоріти і вийти з ладу. Для режимів тривалого резервного живлення переконайтеся, що ємність акумуляторів більша за 5\*струм зарядного пристрою, щоб уникнути перезаряджання. Якщо це не так, перевірте струм заряду і встановіть струм заряду відповідно до ємності акумулятора.* 

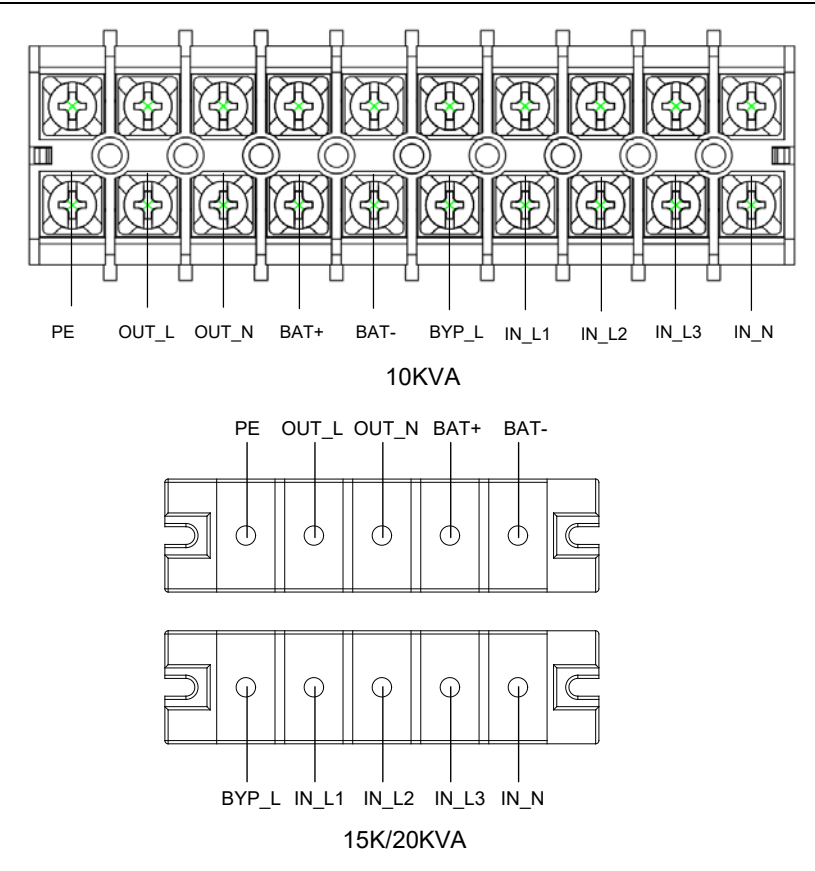

Рис. 2-1: Схема підключення клемної колодки

**УВАГА:** *Переконайтеся, що вхідні та вихідні кабелі, а також вхідні та вихідні клеми щільно з'єднані.* 

- 6) Захисним заземленням називається кабельне з'єднання між обладнанням, яке споживає електричну енергію, і заземлюючим проводом. Діаметр проводу захисного заземлення повинен бути не меншим, ніж зазначено вище для кожної моделі, і має бути використаний зелений кабель або зелений кабель з жовтою стрічкою.
- 7) Після завершення монтажу переконайтеся в правильності підключення проводки.
- 8) Встановіть вихідний вимикач між вихідною клемою та навантаженням.
- 9) Щоб підключити навантаження до ДБЖ, спочатку вимкніть усі навантаження, потім виконайте підключення і, нарешті, увімкніть навантаження по черзі.
- 10) Незалежно від того, підключено ДБЖ до електромережі чи ні, на виході ДБЖ може бути електрика. Після вимкнення ДБЖ деталі всередині пристрою все ще можуть перебувати під небезпечною напругою. Щоб зняти напругу з виходу ДБЖ, вимкніть ДБЖ, а потім від'єднайте його від електромережі.

11) Перед використанням рекомендується зарядити батареї протягом 8 годин. Після підключення поверніть вхідний вимикач у положення "ON", ДБЖ автоматично зарядить батареї. Ви також можете використовувати ДБЖ одразу без попередньої зарядки батарей, але час резервного живлення може бути меншим за стандартне значення.

12) Якщо до ДБЖ необхідно підключити індуктивне навантаження, наприклад, двигун або лазерний принтер, для розрахунку потужності ДБЖ слід використовувати пускову потужність, оскільки під час запуску обладнання споживає занадто велику потужність.

# <span id="page-17-0"></span>**2.3 Порядок дій при підключенні моделі ДБЖ з тривалим часом резервного живлення до зовнішньої батареї**

1. Номінальна напруга постійного струму зовнішнього блоку батарей становить 192 В DC. Кожен акумуляторний блок складається з 16 послідовно з'єднаних необслуговуваних акумуляторів на 12 В. Для досягнення більш тривалого часу резервного живлення можна підключати декілька акумуляторних блоків, але при цьому слід суворо дотримуватися принципу "однакова напруга, однаковий тип".

2. Для ДБЖ 10KL виберіть провід UL1015 8AWG (10 мм²). Для ДБЖ 20KL виберіть провід 4AWG (25 мм<sup>2</sup> ) або інший ізольований провід, який відповідає стандарту UL для підключення батарей ДБЖ. Слід суворо дотримуватися процедури встановлення акумуляторної батареї. В іншому випадку ви можете зіткнутися з небезпекою ураження електричним струмом.

- 1) Між акумуляторною батареєю та ДБЖ повинен бути встановлений вимикач постійного струму. Потужність переривника повинна бути не меншою, ніж зазначено в загальній специфікації.
- 2) Встановіть вимикач батарейного блоку в положення "OFF" і з'єднайте 16 батарей послідовно.
- 3) Кабель зовнішнього акумулятора необхідно спочатку підключити до акумулятора, якщо спочатку підключити кабель до ДБЖ, ви можете зіткнутися з небезпекою ураження електричним струмом. Позитивний полюс батареї підключається до ДБЖ червоним проводом; негативний полюс батареї підключається до ДБЖ чорним проводом; зеленожовтий провід підключається до заземлення батарейної шафи.

3. Завершіть підключення кабелю зовнішнього акумулятора до ДБЖ. Не намагайтеся підключати до ДБЖ будь-яке навантаження. Спочатку слід підключити вхідний кабель живлення у правильне положення. Потім встановіть вимикач акумуляторної батареї в положення "ON". Після цього встановіть вхідний вимикач у положення "ON". У цей час ДБЖ почне заряджати акумуляторні батареї.

#### **2.4 Підключення кабелів паралельного підключення**

#### <span id="page-17-1"></span>**1. Короткий вступ**

Якщо ДБЖ оснащено кабелями для паралельного підключення, до нього можна підключити до 3 ДБЖ паралельно, щоб забезпечити розподіл вихідної потужності та резервування живлення.

#### **2. Паралельне підключення**

1) Користувачі повинні вибрати два стандартних 15-контактних кабелі зв'язку, довжина яких не повинна перевищувати 3 м.

2) Суворо дотримуйтесь вимог щодо окремого підключення, щоб підключити вхідні кабелі до кожного ДБЖ.

3) Підключіть вихідні кабелі кожного ДБЖ до панелі вихідних вимикачів.

- 4) Для кожного ДБЖ потрібен незалежний блок батарей.
- 5) Зверніться до електричної схеми на наступній сторінці та виберіть відповідний вимикач.

Вимоги до вихідних кабелів є наступними:

- Рекомендується, щоб довжина вихідних кабелів ДБЖ не перевищувала 20 м.
- Різниця між вхідними та вихідними кабелями ДБЖ не повинна перевищувати 10%.

Схема підключення наведена нижче:

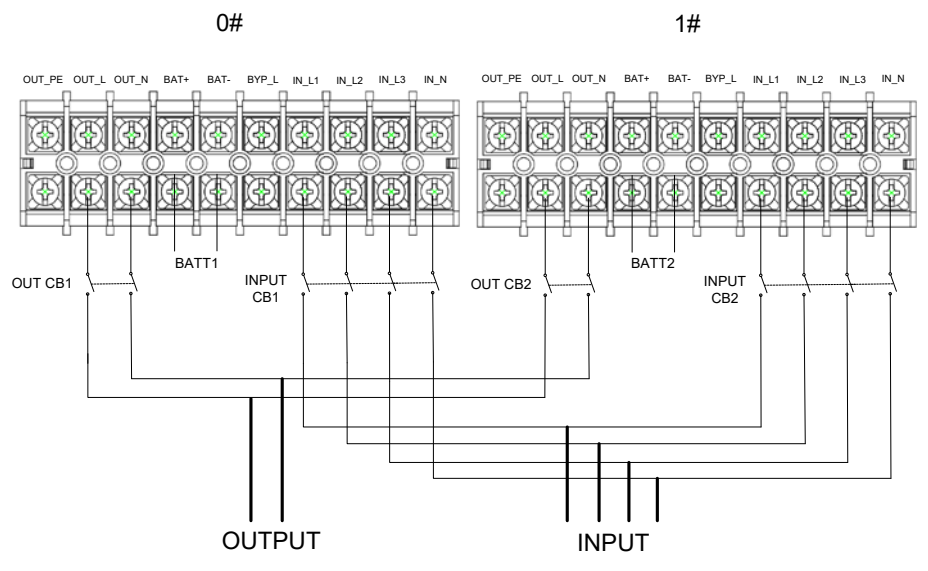

Рис. 2-2: Схема паралельного підключення

### <span id="page-18-0"></span>**2.5 Підключення комунікаційних кабелів**

Комунікаційний кабель включає в себе: USB-кабель і паралельні комунікаційні кабелі. Підключіть кабель USB: :

1) Підключіть кабель USB до порту USB на задній панелі ДБЖ, як показано на рис. 1-2

2) Підключіть кабель USB до плати

Підключіть комунікаційні кабелі:

Якщо 2 ДБЖ з'єднані паралельно, підключіть комунікаційні кабелі, як показано на рис. 2-3.

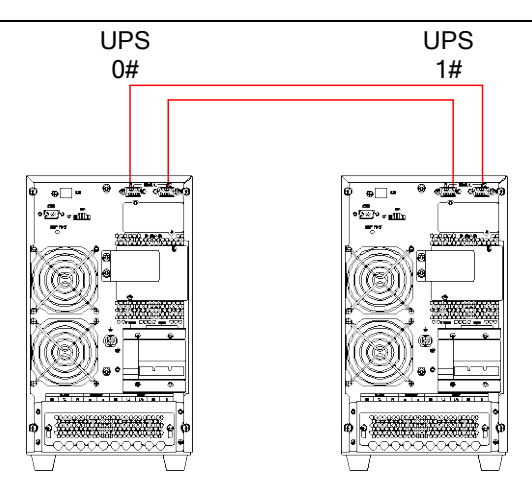

Рис. 2-3: Паралельна система з 2 ДБЖ

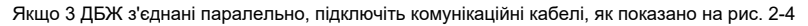

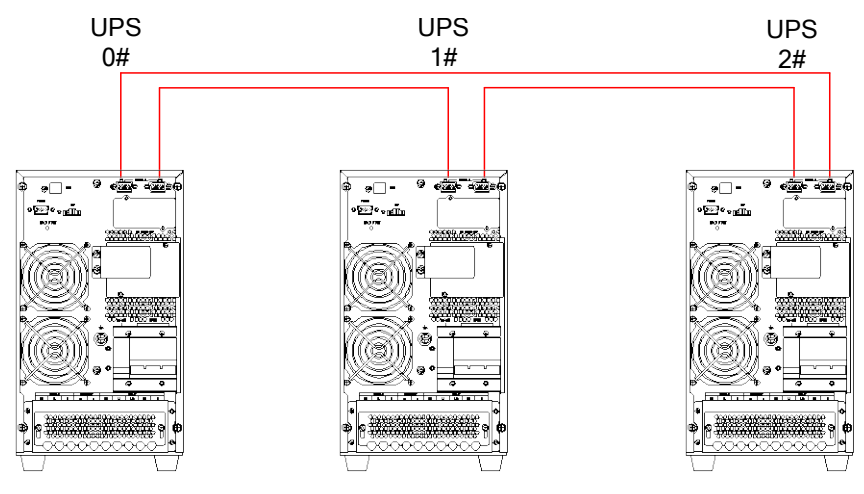

Рис. 2-4: Паралельна система з 3 ДБЖ

**ПРИМІТКА:** перед запуском паралельної системи ДБЖ необхідно перевести ДБЖ у "паралельний режим" (parallel mode) за допомогою програмного забезпечення згідно з "Додатком А".

# <span id="page-20-0"></span>**3. Елементи управління та індикатори**

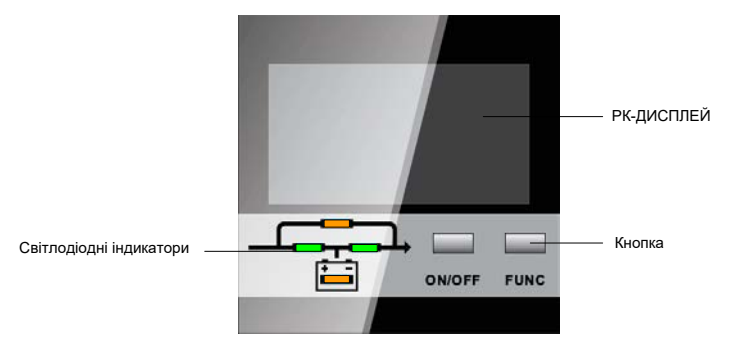

Рис. 3-1: Панель дисплея

Опис панелі

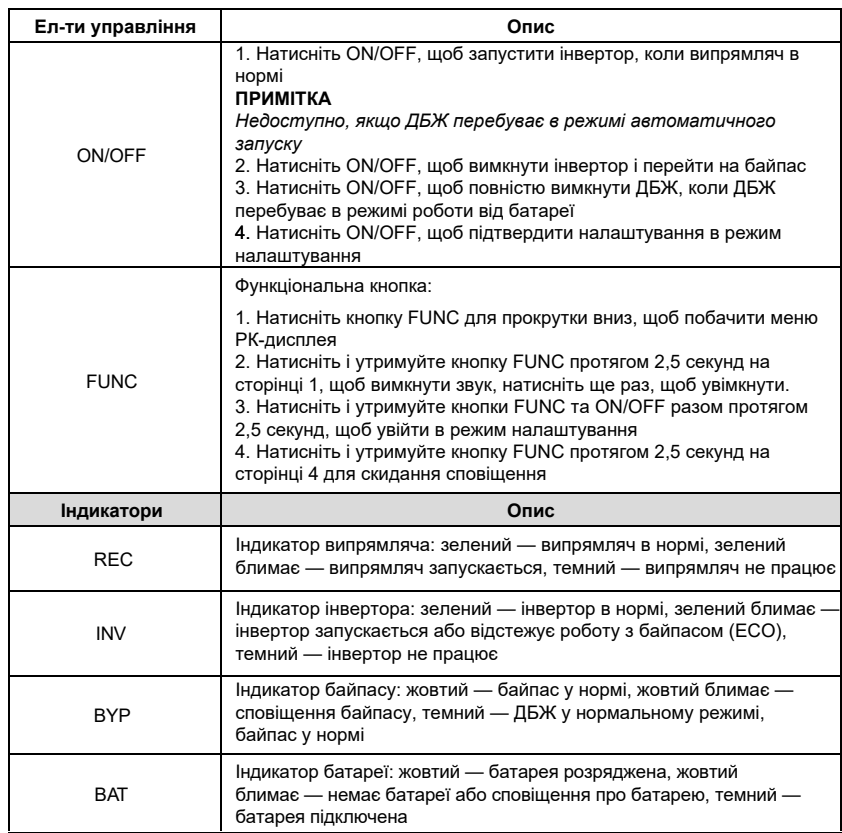

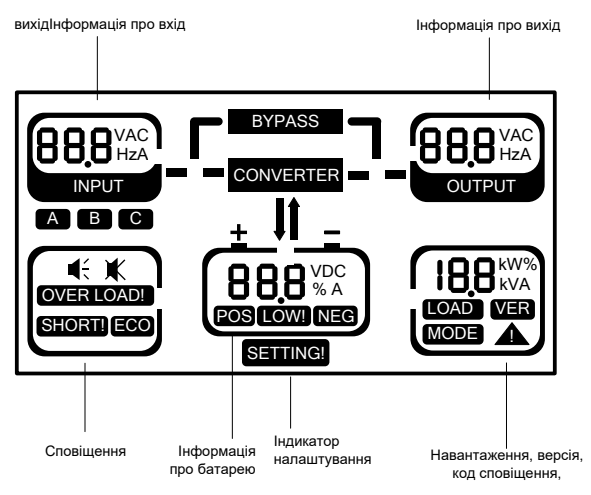

Рис. 3.2: Меню РК-дисплея

Опис меню РК-дисплея

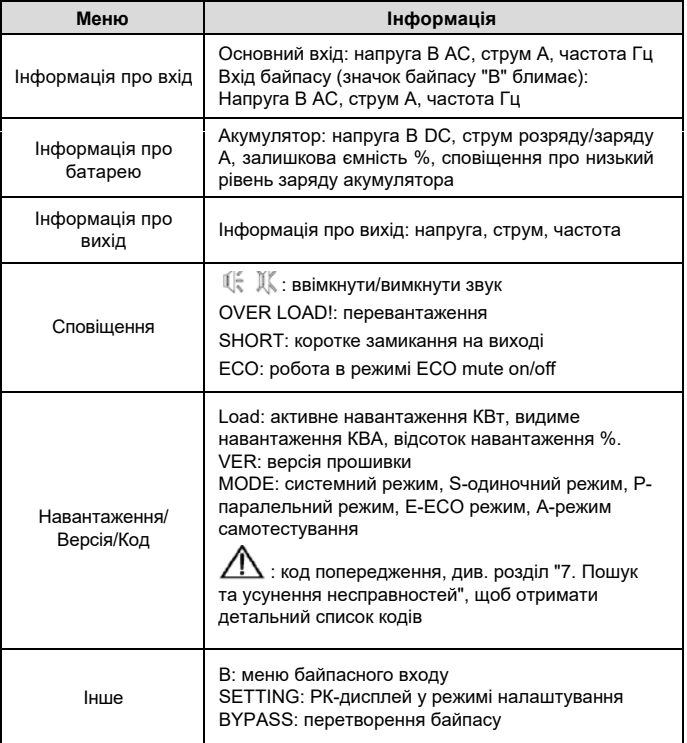

Натисніть FUNC, щоб переглянути меню:

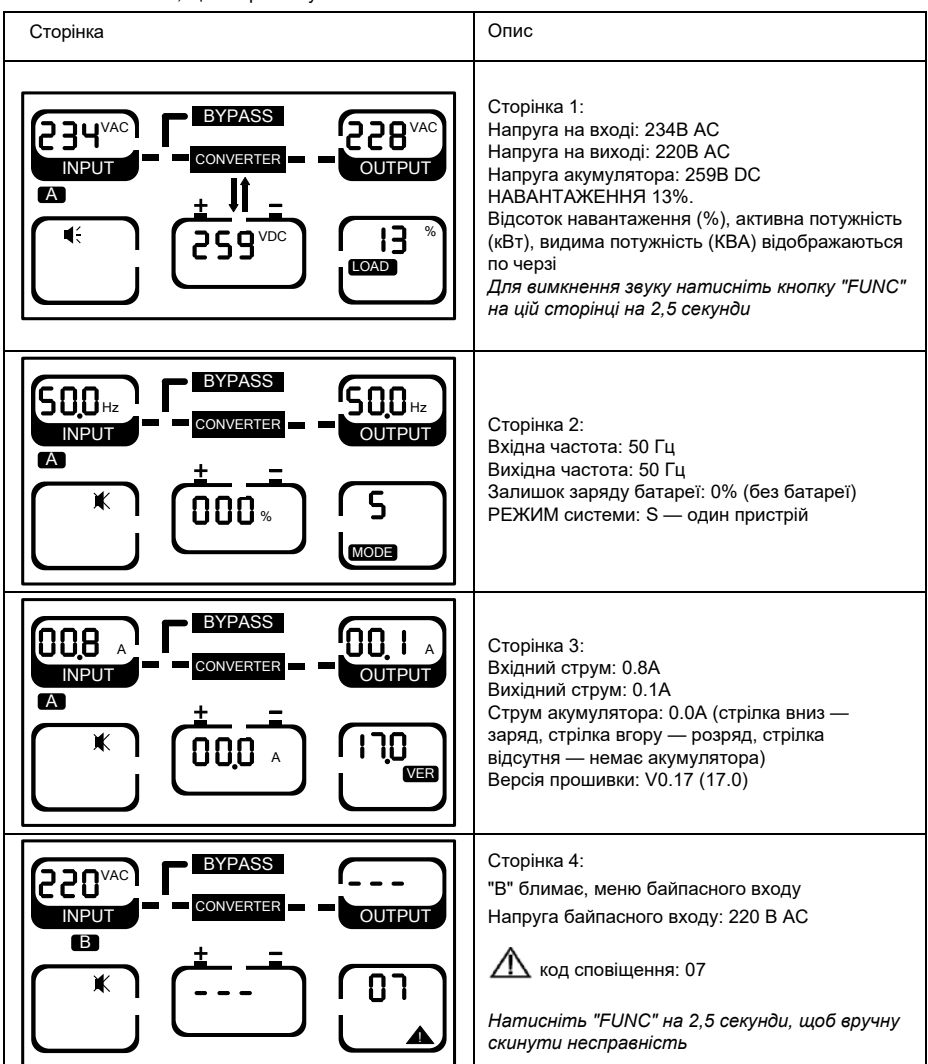

#### **Налаштування параметрів**

Якщо ви хочете встановити номінальні параметри, натисніть і утримуйте кнопки ON/OFF і FUNC разом протягом 2,5 секунд, щоб увійти в режим налаштування, на нижній частині РК-дисплея з'явиться напис SETTING, і всі світлодіоди почнуть блимати.

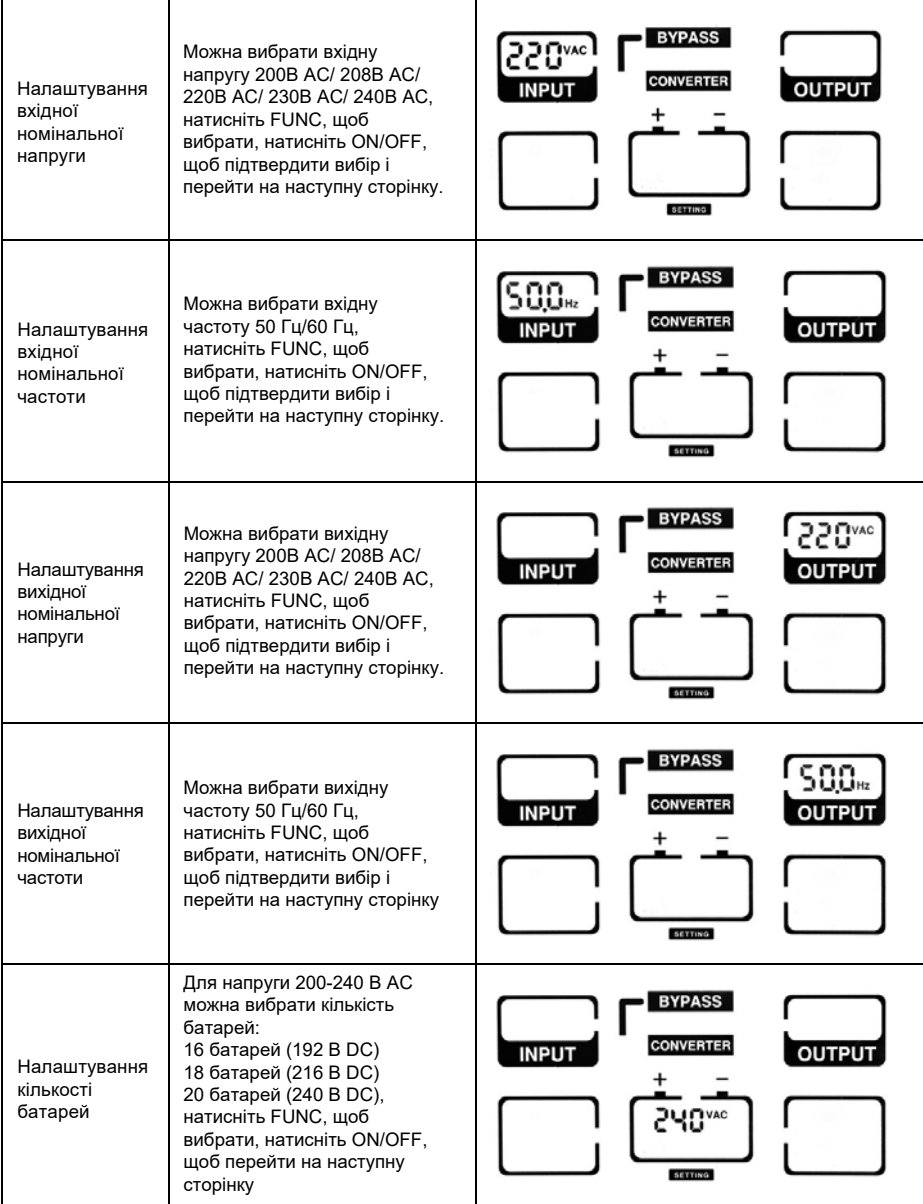

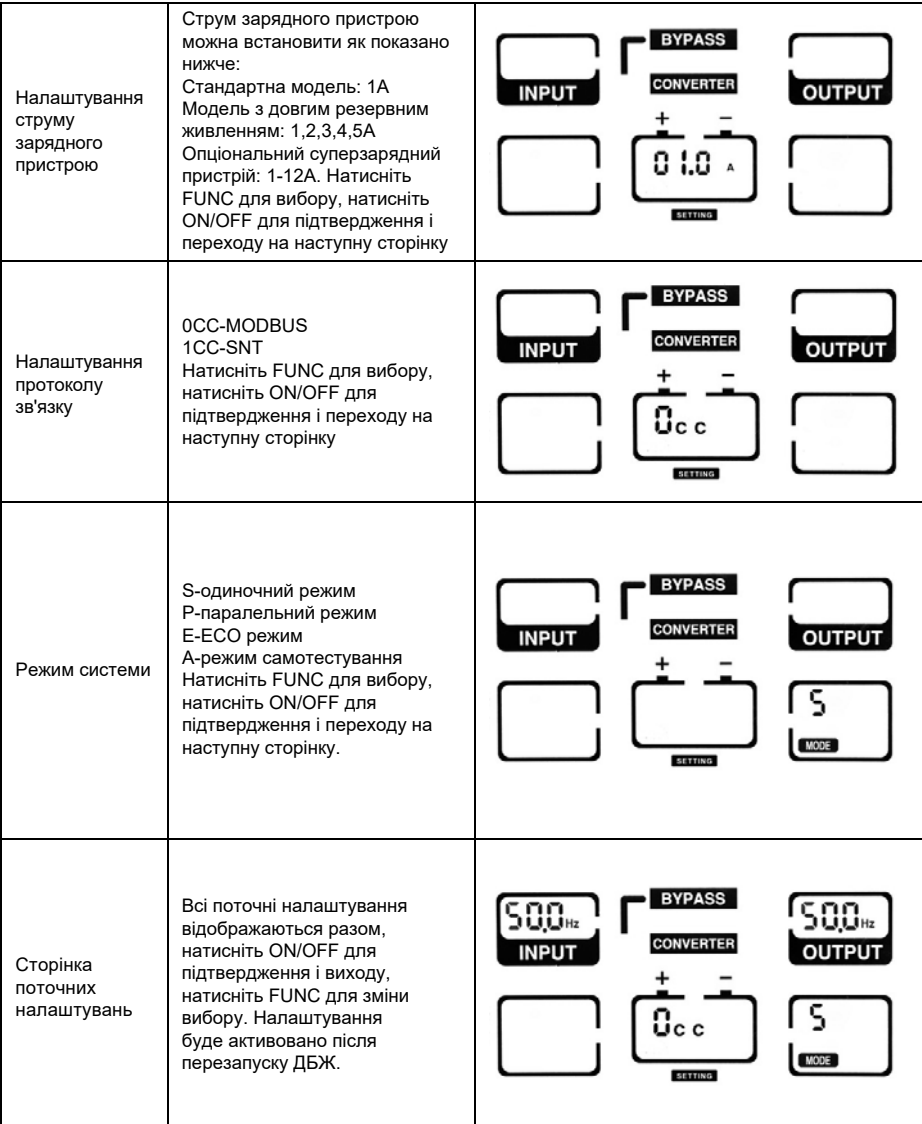

**ПРИМІТКА:** *при номінальній напрузі 200/208 В AC вихідний PF дорівнює 0,9. Якщо потрібно змінити інші параметри, встановіть їх за допомогою програмного забезпечення на моніторі.*

Високопродуктивні ДБЖ NetPRO 31 10-20k

# <span id="page-25-0"></span>**4. Експлуатація**

# <span id="page-25-1"></span>**4.1 Режим роботи**

# **4.1.1 1. Увімкнення ДБЖ у нормальному режимі**

1) Після того, як ви переконалися, що підключення до електромережі правильне, увімкніть вимикач батареї (цей крок тільки для моделей з тривалим часом резервування), після цього увімкніть вимикач основного входу і вимикач байпасного входу. У цей час вентилятори почнуть обертатися, а ДБЖ працюватиме в режимі байпасу.

2) Після того, як індикатор REC загориться зеленим кольором, запуститься режим BYPASS, а індикатор байпасу загориться жовтим, тепер вихідне навантаження живиться від байпасу.

**ПРИМІТКА**: *У деяких застосунках ДБЖ налаштовано на запуск вручну, для запуску інвертора необхідно натиснути кнопку ON/OFF.*

3) Індикатор інвертора почне блимати, і приблизно через 1 хвилину ДБЖ перейде в нормальний режим роботи. Якщо напруга в електромережі не відповідає нормі, ДБЖ працюватиме в режимі роботи від батареї без переривання виходу ДБЖ.

# **4.1.2 Увімкнення ДБЖ від батареї без живлення від мережі**

1) Переконайтеся, що вимикач акумуляторного блоку знаходиться в положенні "ON" (цей крок тільки для моделей з тривалим часом резервного живлення).

2) Натисніть кнопку холодного старту один раз (на задній панелі, як показано на рис. 1-2), щоб увімкнути ДБЖ. Після того, як увімкнеться зумер, утримуйте кнопку ON/OFF протягом 2,5 секунд.

3) Приблизно через 1 хвилину ДБЖ перейде в режим роботи від акумулятора. Якщо живлення від мережі відновиться, ДБЖ перейде в нормальний режим.

# **4.1.3 Вимкнення ДБЖ у нормальному режимі**

1) Вимкніть підключене навантаження і розімкніть зовнішній вихідний вимикач.

2) Натисніть кнопку ON/OFF у нормальному режимі, щоб перейти на байпас.

3) Для моделі з тривалим резервним живленням розімкніть вхідний вимикач мережі та вхідний вимикач байпасу, а потім розімкніть вимикач акумулятора, щоб повністю вимкнути ДБЖ.

3)\* Для стандартної моделі розімкніть вхідний вимикач мережі та вхідний вимикач байпасу, ДБЖ повністю вимкнеться через кілька секунд.

## **4.1.4 Вимкнення ДБЖ у режимі живлення від батареї**

- 1) Щоб вимкнути ДБЖ, натисніть і утримуйте кнопку ON/OFF більше 1 секунди, а потім виберіть YES.
- 2) Після вимкнення ДБЖ перейде в режим "Без виходу" (No Output). На дисплеї не буде відображатися жоден індикатор, а на виході ДБЖ не буде подаватися напруга.

**ПРИМІТКА:** *Вимкніть підключені навантаження перед увімкненням ДБЖ і вмикайте їх по черзі після того, як ДБЖ почне працювати в режимі INV. Перед вимкненням ДБЖ вимкніть усі підключені навантаження.* 

<span id="page-25-2"></span>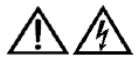

Попередження: *внутрішня шина постійного струму все ще матиме небезпечно високу напругу протягом декількох хвилин, будь ласка, зачекайте щонайменше 5 хвилин, перш ніж вмикати ДБЖ. Перед технічним обслуговуванням перевірте напругу на шині постійного струму.* 

# **4.2 Робота у паралельному режимі**

### **4.2.1 Увімкнення ДБЖ у паралельній системі**

Переконайтеся, що силові та комунікаційні кабелі підключені правильно. Як показано на рис. 2-2, рис. 2-3, рис. 2-4

1) Замкніть зовнішні виходи CB1 та CB2.<br>2) Замкніть вхідні автоматичні вимикачі м

2) Замкніть вхідні автоматичні вимикачі мережі та вхідні автоматичні вимикачі байпасу UPS1 та UPS2, приблизно через 2 хвилини ДБЖ запрацюють у паралельному режимі.

- 3) Замкніть вимикачі зовнішніх батарей.
- 4) Увімкніть навантаження. Навантаження тепер живиться від паралельної системи.

### **4.2.2 Вимкнення паралельної системи**

1) Вимкніть підключене навантаження. Натисніть кнопку ON/OFF для переходу на байпас. Розімкніть вихідні автоматичні вимикачі. Розімкніть вхідні автоматичні вимикачі мережі та байпасу на всіх ДБЖ.

2) Якщо це модель з тривалим резервним живленням, розімкніть вимикачі зовнішніх батарей. Через кілька секунд ДБЖ повністю вимкнеться.

#### **4.2.3 Як встановити нову паралельну систему ДБЖ:**

- 1) Перед встановленням нової паралельної системи ДБЖ необхідно підготувати вхідні та вихідні кабелі, вихідний вимикач і кабелі паралельного підключення.
- 2) Розімкніть вхідний і вихідний вимикачі кожного ДБЖ. Підключіть вхідні кабелі, вихідні кабелі та кабелі батареї.
- 3) Підключіть кожен ДБЖ по черзі за допомогою кабелів паралельного підключення.
- 4) По черзі замкніть вимикачі батарей і вхідні вимикачі всіх ДБЖ у паралельній системі.
- 5) По черзі увімкніть кожне ДБЖ і подивіться на їхні індикатори. Переконайтеся, що індикація кожного ДБЖ нормальна і всі ДБЖ нормально переходять у режим INV.

#### **4.2.4 Як вилучити одне ДБЖ з паралельної системи:**

- 1) Якщо вам потрібно вилучити одне ДБЖ з паралельної системи ДБЖ, яке працює в нормальному режимі, натисніть кнопку ON/OFF на ДБЖ, яке потрібно вилучити, і ДБЖ негайно вимкне свій вихід.
- 2) Вимкніть вхідний автоматичний вимикач мережі, вхідний автоматичний вимикач байпасу, вхідний автоматичний вимикач зовнішньої мережі, вихідний автоматичний вимикач і автоматичний вимикач батареї.
- 3) Натисніть кнопку ON/OFF на інших ДБЖ. Всі вони перейдуть у режим байпасу.
- 4) Від'єднайте кабелі паралельного підключення від ДБЖ, яке потрібно від'єднати.
- 5) Натисніть кнопку ON/OFF на ДБЖ, що залишилися, щоб перевести їх на вихід INV.

# **5. Управління та комунікація**

<span id="page-27-0"></span>ДБЖ має кілька комунікаційних портів: RS232, EPO, карта SNMP, USB, сухий контакт, RS485. **УВАГА:** *Одночасно можна використовувати лише один з портів SNMP-карти, сухого контакту та RS485. Одночасно доступний лише один інтерфейс RS232 або USB.* 

# <span id="page-27-1"></span>**5.1 Карта SNMP**

Карта SNMP використовується для моніторингу ДБЖ через TCP/IP, користувач може перевіряти стан ДБЖ, напругу та струм в Інтернеті. Зверніться до посібника користувача SNMP-карти для отримання більш детальної інформації.

# <span id="page-27-2"></span>**5.2 Сухий контакт**

Опціонально доступні два типи сухих контактів: DB9, Phoenix terminal.

Максимальний вихідний струм для сухого контакту становить 1А. Функції сухого контакту показано на Рис. 5-1:

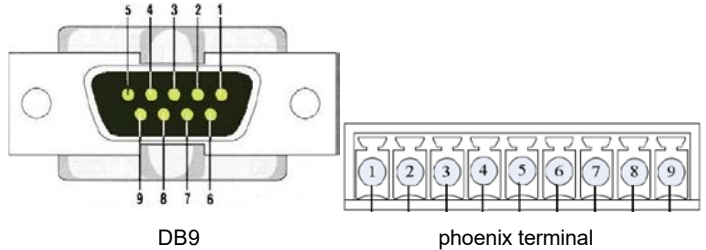

Рис. 5-1: Сухий контакт

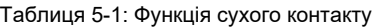

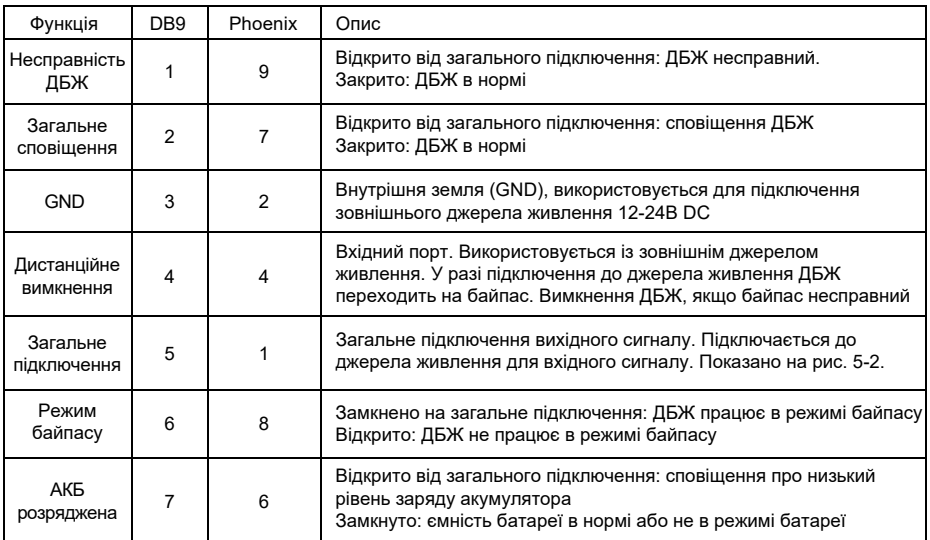

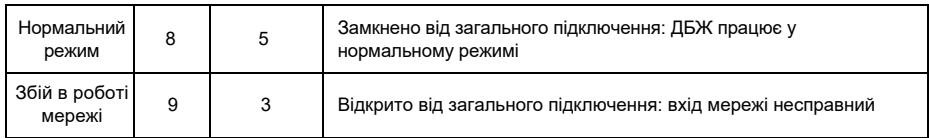

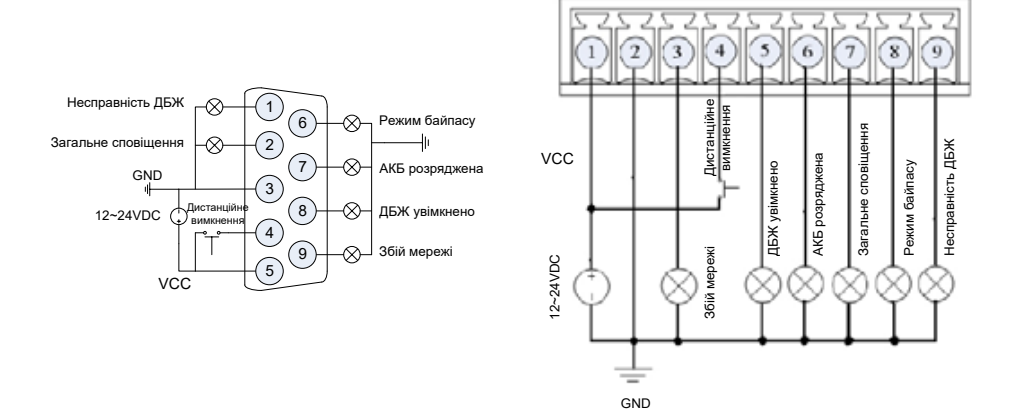

Рис. 5-2: Підключення до зовнішнього джерела живлення

# <span id="page-28-1"></span><span id="page-28-0"></span>**5.3 EPO**

Виносний вимикач EPO розташований на задній панелі ДБЖ, як показано на рис. 1-2. Зазвичай він замкнений, якщо його розімкнути, активується функція EPO, ДБЖ буде вимкнено.

# **5.4 RS485**

RS485 — це опціональна функція для користувача для інтегрованого моніторингу та зв'язку. RS485, SNMP і сухий контакт встановлюються в одному інтелектуальному слоті.

# **6. Технічне обслуговування**

<span id="page-29-0"></span>У цьому розділі описано обслуговування батарей, їх вилучення та заміну, перевірку стану та функціонування ДБЖ.

# **6.1 Обслуговування батареї**

<span id="page-29-1"></span>ДБЖ потребує мінімального обслуговування. У стандартних моделях використовуються герметичні свинцево-кислотні батареї з клапанним регулюванням, які не потребують обслуговування. При підключенні до електромережі, незалежно від того, увімкнено ДБЖ чи ні, ДБЖ продовжує заряджати батареї, а також виконує функцію захисту від перезарядження та перерозрядження.

- ДБЖ слід заряджати раз на 4-6 місяців, якщо він не використовується протягом тривалого часу.
- У регіонах з жарким кліматом батарею слід заряджати і розряджати кожні 2 місяці. Стандартний час заряджання має становити щонайменше 12 годин.
- За нормальних умов термін служби акумулятора становить від 3 до 5 років. У разі виявлення поганого стану акумулятора слід провести його дострокову заміну.
- Заміну батареї повинен виконувати кваліфікований персонал.
- Замінюйте батареї тією самою кількістю і тим самим типом батарей.
- Не замінюйте батарею окремо. Усі батареї слід замінювати одночасно, дотримуючись інструкцій постачальника батарей.

#### <span id="page-29-2"></span>**6.2 Заміна акумулятора**

- 1) Перед початком процедури вилучення батарей, зніміть ювелірні прикраси, годинники та інші металеві предмети.
- 2) Одягніть гумові рукавички та взуття, використовуйте інструменти з ізольованими ручками.
- 3) У разі необхідності заміни будь-яких з'єднувальних кабелів, придбайте оригінальні матеріали у авторизованих дистриб'юторів або сервісних центрів, щоб уникнути перегріву або іскроутворення, що може призвести до пожежі через недостатню ємність.
- 4) Не кидайте батареї або батарейні блоки у вогонь. Батареї можуть вибухнути.
- 5) Не відкривайте та не пошкоджуйте батареї, електроліт, що витікає, дуже отруйний і шкідливий для шкіри та очей.
- 6) Не замикайте позитивний і негативний електроди батареї, інакше це може призвести до ураження електричним струмом або пожежі.
- 7) Перш ніж торкатися батарей, переконайтеся, що на них немає напруги. Коло акумулятора не ізольоване від кола вхідного потенціалу. Між клемами батареї та землею може бути небезпечна напруга.
- 8) Навіть якщо вхідний вимикач відключений, компоненти всередині ДБЖ все ще з'єднані з батареями, і між ними існує потенційна небезпечна напруга. Тому перед проведенням будьяких робіт з технічного обслуговування та ремонту вимкніть автоматичний вимикач блоку батарей або від'єднайте перемичку, що з'єднує батареї.
- 9) Акумулятори містять небезпечну напругу і струм. Обслуговування акумуляторів, наприклад, їх заміна, повинно виконуватися кваліфікованим персоналом, який має відповідні знання про акумулятори. Ніхто інший не повинен мати справу з батареями.

## <span id="page-30-0"></span>**6.3 Запобіжні заходи**

Незважаючи на те, що ДБЖ було розроблено та виготовлено для забезпечення особистої безпеки, неправильне використання може призвести до ураження електричним струмом або пожежі. Для забезпечення безпеки дотримуйтесь наведених нижче запобіжних заходів:

- Вимкніть ДБЖ перед очищенням.
- <span id="page-30-1"></span>• Протріть ДБЖ сухою ганчіркою. Не використовуйте рідкі або аерозольні миючі засоби.
- Ніколи не блокуйте і не вставляйте будь-які предмети у вентиляційні отвори або інші отвори ДБЖ.

### **6.4 Перевірка стану ДБЖ**

Рекомендується перевіряти ДБЖ раз на півроку.

- Перевірте, чи ДБЖ несправний: Чи не відхиляються від норми світлодіодні індикатори? Чи є сигнали сповіщення?
- Перевірте, чи ДБЖ працює в режимі байпасу: Зазвичай ДБЖ працює в нормальному режимі, якщо він працює в режимі байпасу, будь ласка, перевірте: перевантаження, внутрішні несправності тощо.
- Перевірте, чи не розряджається батарея: Якщо вхідна напруга в мережі нормальна, батарея не повинна розряджатися, якщо ДБЖ працює в режимі батареї, перевірте: чи немає збоїв на вході в мережу, перевірте батарею, втручання оператора і так далі.

# <span id="page-31-0"></span>**7. Пошук та усунення несправностей**

У цьому розділі описано перевірку стану ДБЖ. У цьому розділі також вказані різні симптоми ДБЖ, з якими може зіткнутися користувач, і наведені вказівки щодо усунення несправностей у разі виникнення проблеми з ДБЖ. Скористайтеся наведеною нижче інформацією, щоб визначити, чи спричинили проблему зовнішні чинники, і як виправити ситуацію.

Якщо ДБЖ подає сигнали сповіщення та звуковий сигнал, натисніть кнопку "FUNC", щоб отримати код сповіщення в меню кодів сповіщень (сторінка / ) на РК-дисплеї. На сторінці 4 натисніть і **утримуйте кнопку FUNC протягом 2,5 секунд, щоб вручну скинути несправність**. Якщо сигнали сповіщень все ще існують, перевірте проблему відповідно до Таблиці 7-1:

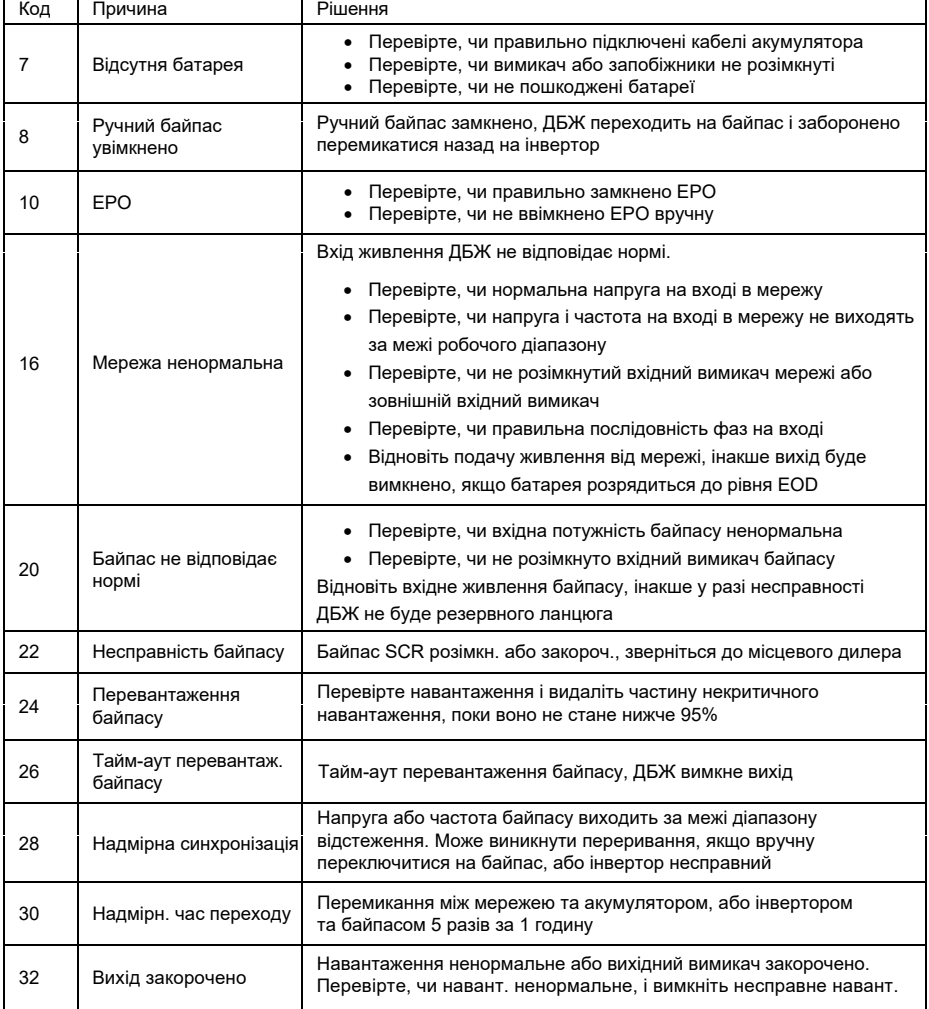

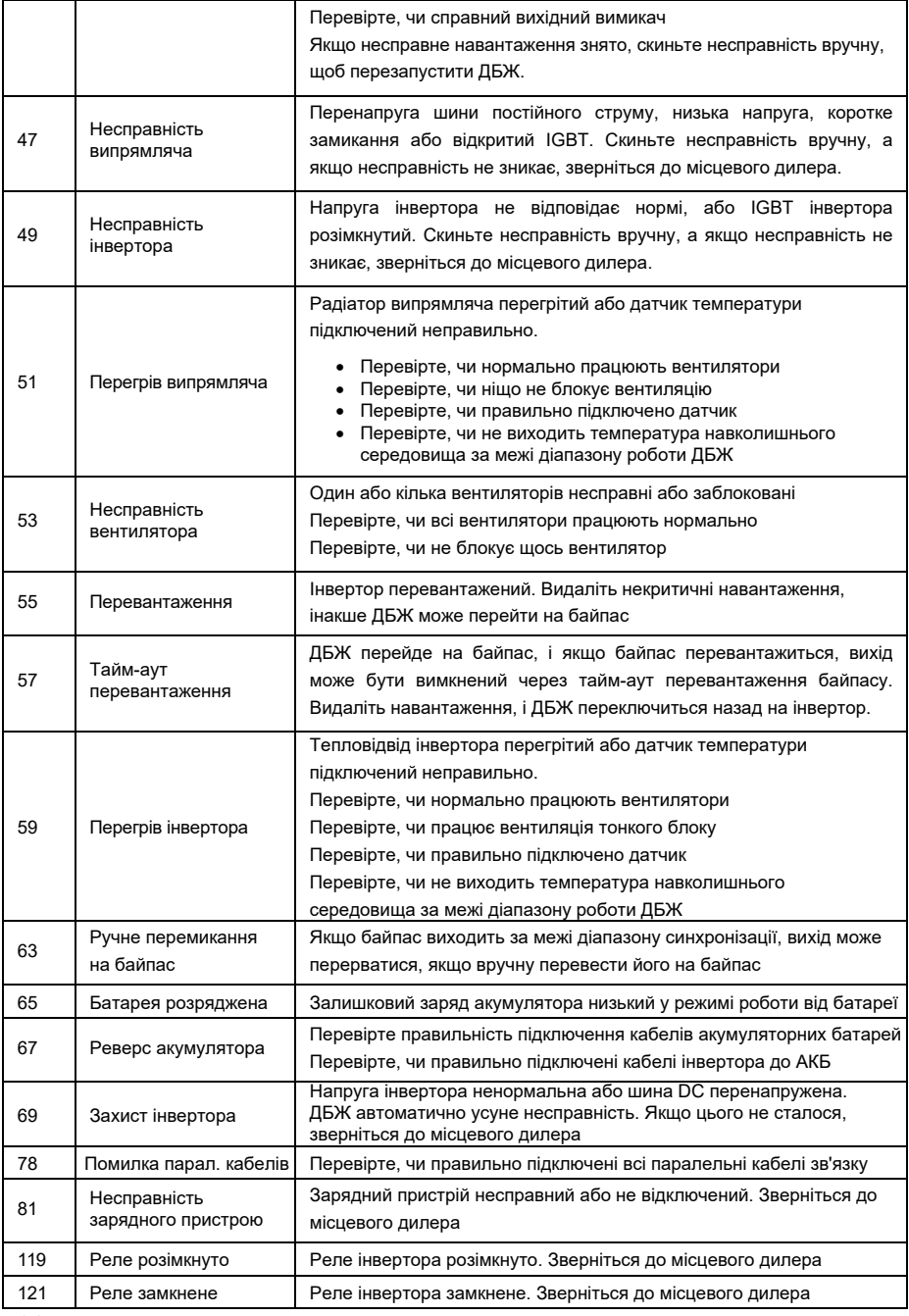

# <span id="page-33-0"></span>**Додаток А. Паралельне налаштування**

1. Підключіть ДБЖ1 за допомогою кабелю RS232 до ПК. Підключіть ДБЖ до програми моніторингу.

2. Увійдіть в меню "ServSetting", в меню "System Setting" встановіть параметр "System Mode" на "Parallel".

3. Встановіть "United Number" на "2", встановіть "System ID" на "0". Натисніть "set", щоб підтвердити налаштування.

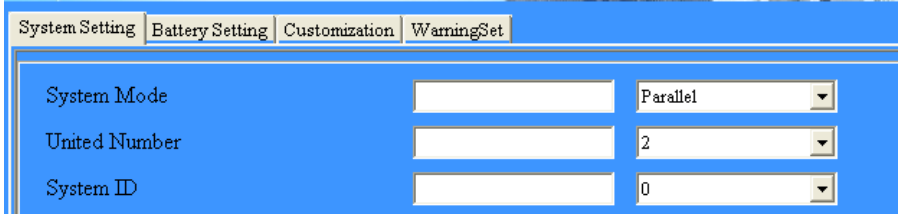

4. Підключіть ДБЖ2 і встановіть режим системи як "Parallel", встановіть United Number як "2", встановіть System ID як 1. Натисніть "set", щоб підтвердити налаштування.

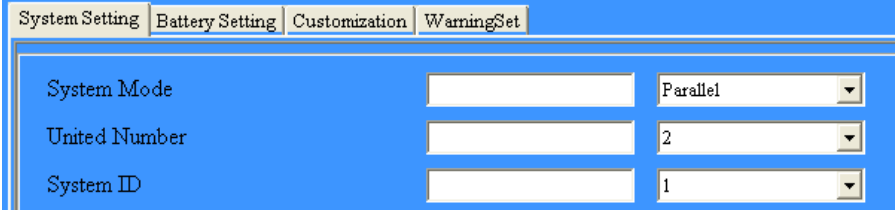

Якщо паралельно підключено 3 ДБЖ, встановіть "United Number" як "3".

5. Підключіть ДБЖ3 і встановіть режим системи "Parallel", встановіть "United Number" на "3", встановіть "System ID" на "2".

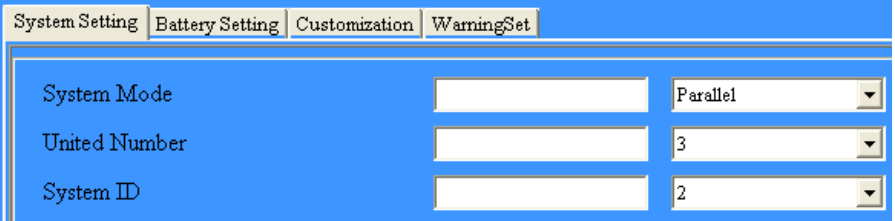

# <span id="page-34-0"></span>**Додаток B. Механічні розміри**

1. Модель з довгим резервним живленням 10кВА (10KL)

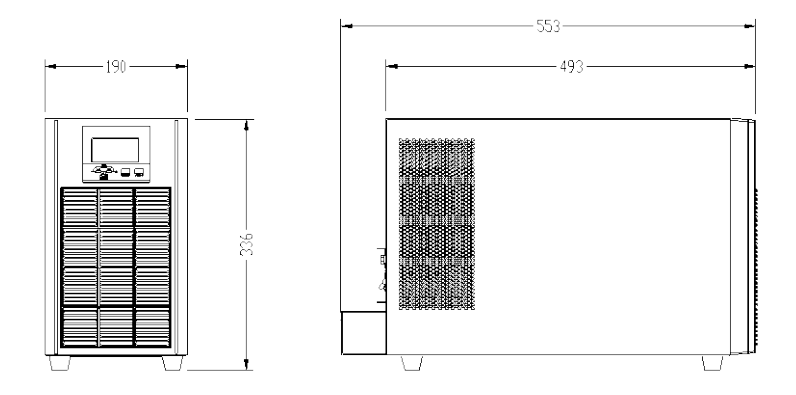

2. Модель з довгим резервним живленням 15кВА / 20кВА (15KL / 20KL)

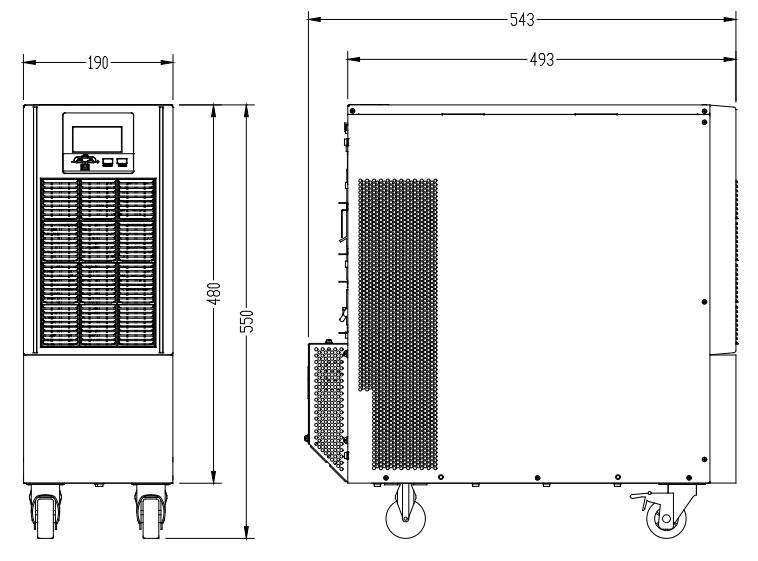

# <span id="page-35-0"></span>**Додаток С. Час роботи від акумулятора**

Стандартний акумуляторний блок складається з 16 акумуляторів ємністю 9Аг. Зверніться до таблиці нижче, щоб визначити час роботи батареї для налаштування акумуляторних блоків.

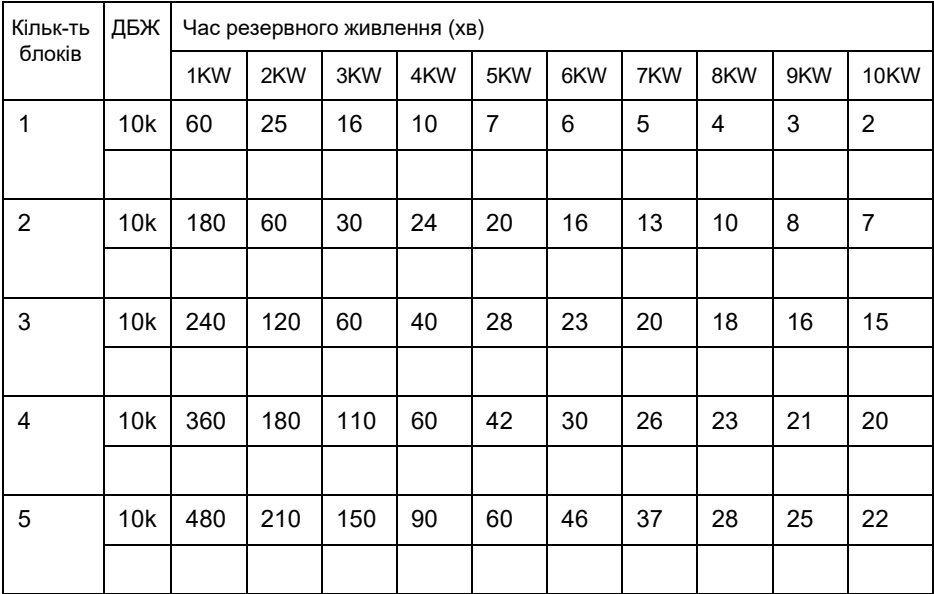

**ПРИМІТКА:** *Час автономної роботи акумуляторів залежить від багатьох інших факторів, таких як марка акумулятора, робоча температура, час роботи і т.д., таблиця розрахована для ідеальної ситуації.* 

**ПРИМІТКА:** *Встановіть струм зарядного пристрою відповідно до ємності акумулятора, струм зарядного пристрою не повинен перевищувати 0,2C, зазвичай струм зарядного пристрою встановлюється на рівні 0,1C. Занадто великий струм зарядного пристрою може пошкодити батареї.*